#### Test-Driven Apache Module Development

Geoffrey Young

geoff@modperlcookbook.org

http://www.modperlcookbook.org/ **1**

### Goals

- $\bullet$  Introduction to Apache-Test
- Perl module support
- C module support
- Automagic configuration
- Test-driven development basics
- Other Goodness™

### Apache-Test by Example

- Write a simple Perl handler
- Integrate Apache-Test
- Port the handler to C
- Show all kinds of cool stuff

```
package My::AuthenHandler;
```

```
use Apache2::Const -compile => qw(OK HTTP_UNAUTHORIZED);
use Apache2::RequestRec ();
use Apache2::Access ();
sub handler {
  my \frac{1}{2}r = \text{shift};
  # Get the client-supplied credentials.
  my ($status, $password) = $r->get_basic_auth_pw;
    return $status unless $status == Apache2::Const::OK;
    # Perform some custom user/password validation.
    return Apache2::Const::OK if $r>user eq $password;
    # Whoops, bad credentials.
    $r>note_basic_auth_failure;
```
return Apache2::Const::HTTP\_UNAUTHORIZED;

#### 1;

}

http://www.modperlcookbook.org/ **4**

### Voila!

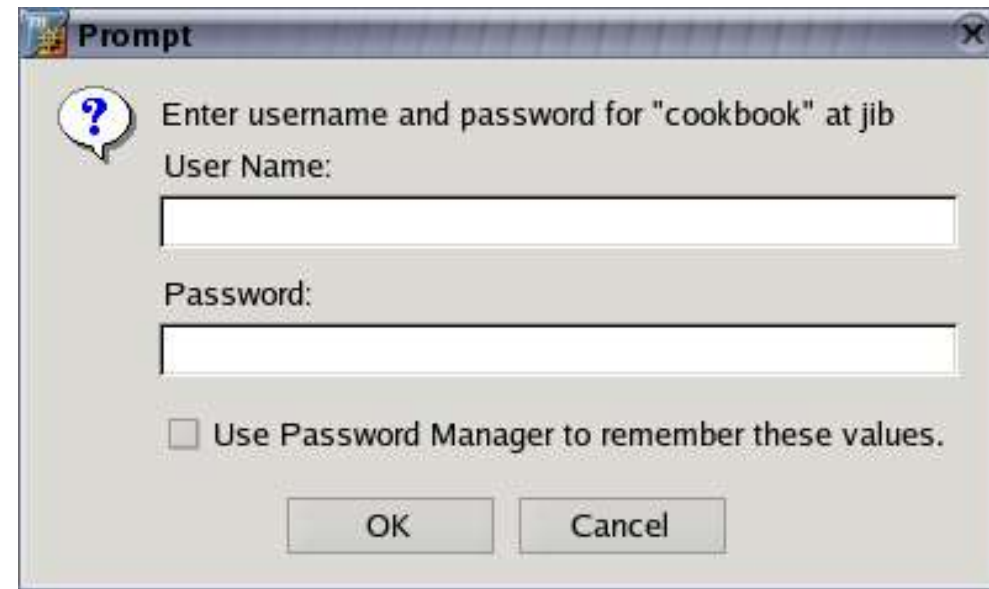

# Testing, Testing... 1, 2, 3

- 1. Generate the test harness
- 2. Configure Apache
- 3. Write the tests

# Step 1 - The Test Harness

- Generally starts from Makefile. PL
- There are other ways as well
	- illustrated later

#### Makefile.PL

use Apache::TestMM qw(test clean); use Apache::TestRunPerl ();

# configure tests based on incoming arguments Apache::TestMM::filter\_args();

# generate the test harness Apache::TestRunPerl->generate\_script();

### t/TEST

- t/TEST is generated by the call to generate\_script()
- Is the actual harness that coordinates testing activities
- called via make test
- can be called directly
	- \$ t/TEST t/foo.t

# Step 1 - The Test Harness

- Don't get bogged down with Makefile.PL details
- Lather, Rinse, Repeat

# Testing, Testing... 1, 2, 3

- 1. Generate the test harness
- 2. Configure Apache

# Step 2 - Configure Apache

- Apache needs a basic configuration to service requests
	- ServerRoot
	- DocumentRoot
	- ErrorLog
	- Listen
- Content is also generally useful

# Apache-Test Defaults

- Apache-Test provides server defaults
	- ServerRoot t/
	- DocumentRoot t/htdocs
		- ErrorLog t/logs/error\_log – Listen 8529
- Also provides an initial index.html http://localhost:8529/index.html
- You will probably need more than the default settings

# Adding to the Default Config

- Supplement default httpd.conf with custom configurations
- Define t/conf/extra.conf.in

```
package My::AuthenHandler;
```

```
use Apache2::Const -compile => qw(OK HTTP_UNAUTHORIZED);
use Apache2::RequestRec ();
use Apache2::Access ();
sub handler {
  my \frac{1}{2}r = \text{shift};
  # Get the client-supplied credentials.
  my ($status, $password) = $r->get_basic_auth_pw;
    return $status unless $status == Apache2::Const::OK;
    # Perform some custom user/password validation.
    return Apache2::Const::OK if $r>user eq $password;
    # Whoops, bad credentials.
    $r>note_basic_auth_failure;
```
return Apache2::Const::HTTP\_UNAUTHORIZED;

#### 1;

}

http://www.modperlcookbook.org/ **15**

### extra.conf.in

Alias /authen @DocumentRoot@

<Location /authen> Require valid-user AuthType Basic AuthName "my test realm"

 PerlAuthenHandler My::AuthenHandler </Location>

# Testing, Testing... 1, 2, 3

- 1. Generate the test harness
- 2. Configure Apache
- 3. Write the tests

# What Exactly is a Test?

- Tests are contained within a test file
- The test file acts as a client
- The client is scripted to
	- query the server
	- compare server response to expected results
	- indicate success or failure

# The t/ Directory

• Tests live in  $t/$ 

– t/01basic.t

- t/ is the ServerRoot
	- t/htdocs
	- $t/cgi-bin$
	- t/conf

# Anatomy of a Test

- Apache-Test works the same way as Test.pm, Test::More and others
- plan() the number of tests
- call  $ok()$  for each test you plan
	- where  $ok()$  is any one of a number of comparison functions
- All the rest is up to you

#### t/01basic.t

```
use Apache::Test;
use Apache::TestRequest;
```

```
plan tests \Rightarrow 1, (need_lwp & &
                                           need_auth &&
                         need_module('mod_perl.c'));
```
#### Apache::Test

- Provides basic Test.pm functions
	- $-$  ok()
	- $-\text{plan}$ ()
- Also provides helpful plan() functions
	- need\_lwp()
	- need\_module()
	- need\_min\_apache\_version()

### plan()

• plan() the number of tests in the file

plan tests => 5;

• Preconditions can be specified

plan tests => 5, need\_lwp;

• Failed preconditions will skip the entire test file

server localhost.localdomain:8529 started t/01basic....skipped all skipped: cannot find module 'mod\_foo.c' All tests successful, 1 test skipped.

# On Precondition Failures...

- A failed precondition is *not* the same as a failed test
- Failed precondition means "I cannot create a suitable environment"
- Failed test means "I fed a subroutine known data and it did *not* produce expected output"
- Failure needs to represent something very specific in order to be meaningful

#### t/01basic.t

```
use Apache::Test;
use Apache::TestRequest;
```

```
plan tests \Rightarrow 1, (need_lwp & &
                                            need_auth &&
                         need_module('mod_perl.c'));
```

```
my suri = '/author/index.html;
```

```
my $response = GET $uri;  ok $response>code == 401;
```
{

}

#### Apache::TestRequest

- Provides a basic LWP interface
	- $-$  GET ()
	- $-$  POST $()$
	- $-$  HEAD ()
	- $-$  GET OK()
	- $-$  GET  $BODY()$
	- more
- Note that these functions know which host and port to send the request to
	- request URI can be relative

#### HTTP::Response

- LWP base class
- Provides accessors to response attributes
	- code()
	- content()
	- content\_type(), content\_length(), etc
	- headers()
		- authorization()
- as well as some useful utility methods
	- as\_string() – previous()

http://www.modperlcookbook.org/ **27**

#### t/01basic.t

```
use Apache::Test;
use Apache::TestRequest;
```

```
plan tests \Rightarrow 1, (need_lwp & &
                                            need_auth &&
                         need_module('mod_perl.c'));
```

```
my suri = '/author/index.html;
```

```
my $response = GET $uri;  ok $response>code == 401;
```
{

}

# Testing, Testing... 1, 2, 3

- 1. Generate the test harness
- 2. Configure Apache
- 3. Write the tests
- 4. Run the tests

## Running the Tests

\$ make test

\$ t/TEST t/01basic.t

\$ t/TEST t/01basic.t –verbose

– preamble

'PerlLogHandler "sub { warn shift->as\_string; 0 }"'

### Apache-Test fsck

- $\cdot$  Every once in a while Apache-Test gets borked
- If you get stuck try cleaning and reconfiguring
	- \$ t/TEST clean
	- \$ t/TEST conf
- If that doesn't work, nuke everything
	- \$ make realclean
	- $\text{ $m$ -rf \sim/}$ .apache-test

# Are you ok?

- $\bullet$  ok() works, but is not descriptive
- luckily, we have options
	- Apache::TestUtil
	- Test::More

```
use Apache::Test;
use Apache::TestRequest;
plan tests => 1, (need_lwp & &
                                         need_auth &&
                       need_module('mod_perl.c'));
{
  my \text{suri} = \frac{1}{\text{authen}}/ \text{index.html}my $response = GET $uri;  ok $response>code == 401;
}
```
http://www.modperlcookbook.org/ **33**

```
t/authen01....1..1
# Running under perl version 5.008005 for linux
# Current time local: Wed Oct 13 13:10:54 2004
# Current time GMT:   Wed Oct 13 17:10:54 2004
# Using Test.pm version 1.25
# Using Apache/Test.pm version 1.15
not ok 1
# Failed test 1 in t/authen01.t at line 15
```
### Apache::TestUtil

- Chocked full of helpful utilities
- $t_{comp}()$

t\_cmp(\$foo, \$bar, 'foo is bar');

t\_cmp(\$foo, qr/bar/, 'foo matches bar');

- t write file(\$file, @lines);
	- write out a file
	- clean it up after script execution completes
- t\_write\_perl\_script(\$file, @lines);
	- same as t\_write\_file()
	- with compilation-specific shebang line

### Test::More functions

#### • Basic comparisons

- $-$  ok()
- $-$  is ()
- $-$ like()

#### • Intuitive comparisons

- isnt()
- unlike()

#### • Complex structures

- $-$  is  $deeply()$
- eq\_array()
```
use Apache::Test;
use Apache::TestRequest;
use Apache::TestUtil;
plan tests => 1, (need_lwp \&\&                  need_auth &&
                       need_module('mod_perl.c'));
{
  my \text{suri} = \frac{1}{\text{authen}}/ \text{index.html}my $response = GET $uri;  ok t_cmp($response>code,
                         401,
                         "no valid password entry");
}
```

```
server localhost.localdomain:8529 started
t/authen03....1..1
ok 1  no valid password entry
ok
All tests successful.
server localhost.localdomain:8529 started
t/authen03....1..1
not ok 1  no valid password entry
#     Failed test (t/authen03.t at line 18)
#          got: '200'
#     expected: '401'
# Looks like you failed 1 test of 1.
```
## Getting Back to the Point...

- So far, we haven't actually tested anything useful
	- no username or password
- Let's add some real tests

```
my suri = '/author/index.html;
{
    my $response = GET $uri;
    is ($response>code,
             401,
             "no valid password entry");
}
{
  my \frac{1}{2} response = GET \frac{1}{2}uri, username => 'geoff', password => 'foo';
    is ($response>code,
             401,
             "password mismatch");
}
{
  my fresponse = GET furi, username => 'geoff', password => 'geoff';
    is ($response>code,
             200,
             "geoff:geoff allowed to proceed");
}
```

```
#include "httpd.h"
#include "http_config.h"
#include "http request.h"
#include "http_protocol.h"
module AP_MODULE_DECLARE_DATA my_authen_module;
static int authen handler(request rec *r) {
 ...
}
static void register_hooks(apr_pool_t *p)
{
  ap hook check user id(authen handler, NULL, NULL, APR HOOK FIRST);
}
module AP_MODULE_DECLARE_DATA my_authen_module =
{
  STANDARD20 MODULE STUFF,
    NULL,
    NULL,
    NULL,
    NULL,
    NULL,
    register_hooks
};
```

```
http://www.modperlcookbook.org/ 41
```

```
static int authen_handler(request_rec *r) {
```

```
  const char *sent_pw;
/* Get the client-supplied credentials */int response = ap_get_basic_auth_pw(r, &sent_pw);
  if (response != OK) {
          return response;
  }
  /* Perform some custom user/password validation */
if (strcmp(r->user, sent pw) == 0) {
      return OK;
  }
  /* Whoops, bad credentials */ 
ap_note_basic_auth_failure(r);
```

```
  return HTTP_UNAUTHORIZED;
```
}

```
static int authen_handler(request_rec *r) {
```

```
  const char *sent_pw;
/* Get the client-supplied credentials */int response = ap_get_basic_auth_pw(r, &sent_pw);
  if (response != OK) {
          return response;
  }
  /* Perform some custom user/password validation */
if (strcmp(r->user, sent pw) == 0) {
      return OK;
  }
  /* Whoops, bad credentials */ 
ap_note_basic_auth_failure(r);
```

```
  return HTTP_UNAUTHORIZED;
```
}

#### Perl Makefile.PL

use Apache::TestMM qw(test clean); use Apache::TestRunPerl ();

# configure tests based on incoming arguments Apache::TestMM::filter\_args();

# generate the test harness Apache::TestRunPerl>generate\_script();

## The Problem

- Over in Perl-land, ExtUtils::MakeMaker took care of "compiling" our Perl module
	- $-$  put it in the proper place (blib)

– added blib to @INC

- C modules rely on apxs, so we need to either compile them ourselves or tell ExtUtils::MakeMaker to do it for us
- Messing with ExtUtils:: MakeMaker is hard
- Apache-Test has a better way

## The c-modules Directory

- $\bullet$  Apache-Test allows for special treatment of modules in  $c$ -modules/
- Modules placed in  $c$ -modules/ will be
	- compiled via apxs
	- added to httpd.conf via LoadModule
- Similar to lib/ and blib/ in Perl

## The Mechanics

- Modules should be placed in cmodules/*name*/mod\_*name*.c
- where *name* matches C declaration minus module
- In our case

module AP\_MODULE\_DECLARE\_DATA my\_authen\_module;

#### becomes

 $c$ -modules/my\_authen/mod\_my\_authen.c

### More Mechanics

• When the server environment is configured, the module will be added to httpd.conf

LoadModule my\_authen\_module  $/src/example/c$ -authen-autocompile/c-modules/my\_authen/.libs/mod\_my\_authen.so

## But Wait, There's More

- If we can automatically compile and configure the loading of a module, why not fully configure it as well
- Enter automagic httpd.conf configuration

# Magic

- t/conf/extra.conf.in has held our configuration
- We can actually embed the config in our C module if we use c-modules

#### mod\_example\_ipc

\* To play with this sample module first compile it into a \* DSO file and install it into Apache's modules directory \* by running:

- \* \$ /path/to/apache2/bin/apxs -c -i mod example ipc.c \*
- \* Then activate it in Apache's httpd.conf file as follows:
- \* LoadModule example\_ipc\_module modules/mod\_example\_ipc.so
- \*

\*

\*

- \* <Location /example\_ipc>
- \* SetHandler example\_ipc
- \* </Location>

#if CONFIG FOR HTTPD TEST

<Location /example\_ipc> SetHandler example\_ipc </Location>

#endif

### The Mechanics

• mod\_example\_ipc:

module AP MODULE DECLARE DATA example ipc module; becomes

c-modules/example\_ipc/mod\_example\_ipc.c

# Living in Harmony

- Using Makefile. PL has some obvious disadvantages:
	- not everyone likes Perl
	- most people hate ExtUtils:: MakeMaker
- Everyone can be happy
- . Use both Makefile. PL and makefile

– makefile for the stuff you like

 $-Makefile.PL$  for test configuration

#### makefile

export APACHE TEST APXS ?= /apache/2.0.52/worker/perl-5.8.5/bin/apxs

all : Makefile \$(MAKE) f Makefile cmodules

Makefile : perl Makefile.PL

install :

 $$(APACLE_TEST_APXS) -iac c-modelles/example\_ipc/mol_example\_ipc.c$ 

%: force @\$(MAKE) -f Makefile \$@ force: Makefile;

http://www.modperlcookbook.org/ **54**

#### makefile

export APACHE TEST APXS ?= /apache/2.0.52/worker/perl-5.8.5/bin/apxs

all : Makefile \$(MAKE) f Makefile cmodules

Makefile : perl Makefile.PL

install :

 $$(APACLE_TEST_APXS) -iac c-modelles/example\_ipc/mol_example\_ipc.c$ 

%: force @\$(MAKE) -f Makefile \$@ force: Makefile;

http://www.modperlcookbook.org/ **55**

#### A Different makefile

export APACHE TEST APXS?=/apache/2.0.52/worker/perl-5.8.5/bin/apxs

t/TEST :

perl -MApache::TestRun -e 'Apache::TestRun->generate\_script()'

test : t/TEST t/TEST

install :

 $$(APACLE_TEST_APXS) -iac c-modelles/example\_ipc/mol_example\_ipc.c$ 

#### example.t

```
use Apache::Test qw(:withtestmore);
use Apache::TestRequest;
```
use Test::More;

```
plan tests \Rightarrow 20;
```

```
foreach my $counter (1 .. 20) {
```

```
my $response = GET_BODY '/example_ipc';
```
like (\$response, qr!Counter:</td><td>\$counter!, "counter incremented to \$counter");

}

# Take Advantage of LWP

- Many of the things we do in Apache modules is complex
- Complex but still HTTP oriented
- LWP is a good tool for testing HTTPspecific things

#### An Aside on Digest Authentication

- Digest authentication uses a message digest to transfer the username and password across the wire
- Makes the Digest scheme (arguably) more secure than Basic
- Widespread adoption is made difficult because not all clients are RFC compliant

– guess who?

• The most popular web server *is* RFC compliant

# Reader's Digest

- RFC compliant clients and servers use the complete URI when computing the message digest
- Internet Explorer leaves off the query part of the URI when both transmitting the URI and computing the digest

## Reader's Digest

#### • Given a request to /index.html

Authorization: Digest username="user1", realm="realm1", qop="auth", algorithm="MD5", uri="/index.html", nonce="Q9equ9C+AwA=195acc80cf91ce99828b8437707cafce78b11621", nc=00000001, cnonce="3e4b161902b931710ae04262c31d9307", response="49fac556a5b13f35a4c5f05c97723b32"

#### • Given a request to /index.html?foo=bar

Authorization: Digest username="user1", realm="realm1", qop="auth", algorithm="MD5", uri="/index.html?foo=bar", nonce="Q9equ9C+AwA=195acc80cf91ce99828b8437707cafce78b11621", nc=00000001, cnonce="3e4b161902b931710ae04262c31d9307", response="acbd18db4cc2f85cedef654fccc4a4d8"

#### AuthDigestEnableQueryStringHack

- Developers could always work around the problem using POST
- As of Apache 2.0.51 administrators can work around the problem from httpd.conf

BrowserMatch MSIE AuthDigestEnableQueryStringHack=On

• Removes the query portion of the URI from comparison

## Does It Work?

- How do you know it works?
	- MSIE users can authenticate
	- RFC compliant users still can authenticate
	- if MSIE gets fixed, users can authenticate
- Test-driven development begins!

## Tired

- Hack together some fix
- Hit it with a browser to make sure it works
- Move on
- Waste lots of time recreating bugs that *will* eventually show up

## Wired

- $\bullet$  Add a test to your Apache-Test-based framework
- Come up with basic conditions
- Write the code
- Run the test
- Add some edge cases
- Run the test
- Spend a little time fixing bugs that (probably) will show up

# Bringing It All Together

- Let's write a test for the MSIE fix
- While we're at it we'll illustrate a few things
	- iterative test-driven development cycle
	- cool features of Apache-Test and LWP

#### t/conf/extra.conf.in

<IfModule mod\_auth\_digest.c>

Alias /digest @DocumentRoot@

 <Location /digest> Require valid-user AuthType Digest AuthName realm1 AuthDigestFile @ServerRoot@/realm1 </Location>

#### </IfModule>

#### digest.t

```
use Apache::Test qw(:withtestmore);
use Apache::TestRequest;
use Apache::TestUtil qw(t_write_file);
use File::Spec;
use Test::More;
plan tests \Rightarrow 4, need need lwp,
                                               need_module('mod_auth_digest');
# write out the authentication file
my $file = File::Spec>catfile(Apache::Test::vars('serverroot'),
                                                                   'realm1');
t write file($file, <DATA>);
...
 \rm {\rm {\bf D}ATA}# user1/password1
user1:realm1:4b5df5ee44449d6b5fbf026a7756e6ee
```
#### Apache::Test::vars()

- Allows access to configuration expansion variables
	- serverroot
	- $-$  httpd **or** apxs
- ServerRoot is required when writing files
	- $-$  Apache-Test changes directories from time to time
- Use File:: Spec functions to concat

http://www.modperlcookbook.org/ **69**  $-$  if you care about portability, that is

#### t\_write\_file()

- **Exported by** Apache:: TestUtil
	- use Apache::TestUtil qw(t\_write\_file);
- Accepts a file and a list of lines t\_write\_file(\$file, @lines);
- Write out the file
	- including any required directories
- Cleans up the file when script exits – including created directories

#### digest.t

```
use Apache::Test qw(:withtestmore);
use Apache::TestRequest;
use Apache::TestUtil qw(t_write_file);
use File::Spec;
use Test::More;
plan tests \Rightarrow 4, need need lwp,
                                               need_module('mod_auth_digest');
# write out the authentication file
my $file = File::Spec>catfile(Apache::Test::vars('serverroot'),
                                                                   'realm1');
t write file($file, <DATA>);
...
 \rm {\rm {\bf D}ATA}# user1/password1
user1:realm1:4b5df5ee44449d6b5fbf026a7756e6ee
```

```
...
my $url = '/digest/index.html';
{
    my $response = GET $url;
    is ($response>code,
            401,
             'no user to authenticate');
}
{
    # authenticated
  my $response = GET $url,
                     username => 'user1', password => 'password1';
  is ($response->code,
            200,
             'user1:password1 found');
}
```
## MSIE Tests

- Ok, so we've proven that we can interact with Digest authentication
- Let's test our fix

#### t/conf/extra.conf.in

<IfModule mod\_auth\_digest.c>

Alias /digest @DocumentRoot@

 <Location /digest> Require valid-user AuthType Digest AuthName realm1 AuthDigestFile @ServerRoot@/realm1 </Location>

</IfModule>

#### t/conf/extra.conf.in

<IfModule mod\_auth\_digest.c>

Alias /digest @DocumentRoot@

 <Location /digest> Require valid-user AuthType Digest AuthName realm1 AuthDigestFile @ServerRoot@/realm1 </Location>

SetEnvIf X-Browser MSIE AuthDigestEnableQueryStringHack=

</IfModule>

# Failure!

- Of course it failed!
	- the correct code does not exist yet
- Writing the test first had two important effects
	- defined the interface
	- defined the behavior
- We often produce better code with just a little up-front thought

#### mod\_auth\_digest.c

#### else if (r uri.query) {

/\* MSIE compatibility hack. MSIE has some RFC issues - doesn't \* include the query string in the uri Authorization component \* or when computing the response component. the second part \* works out ok, since we can hash the header and get the same \* result. however, the uri from the request line won't match \* the uri Authorization component since the header lacks the \* query string, leaving us incompatable with a (broken) MSIE. \*

 \* workaround is to fake a query string match if in the proper \* environment - BrowserMatch MSIE, for example. the cool thing \* is that if MSIE ever fixes itself the simple match ought to \* work and this code won't be reached anyway, even if the \* environment is set. \*/

```
  if (apr_table_get(r>subprocess_env,
                                          "AuthDigestEnableQueryStringHack")) {
    d uri.query = r uri.query;
  }
```
}

# Only the Beginning

- You're not finished yet!
- Our Criteria
	- MSIE users can authenticate
	- RFC compliant users still can authenticate
	- if MSIE gets fixed, users can authenticate
- We have more tests to write

```
{
    # pretend MSIE fixed itself
    my $response = GET "$url?$query",
                     username \Rightarrow 'user1', password \Rightarrow 'password1',
                     'X-Browser' => 'MSIE';
  is ($response->code,
             200,
       'a compliant response coming from MSIE');
}
{
    # this still bombs
    my $response = GET "$url?$query",
                                        Authorization => $bad_query,
                      'X-Browser' => 'MSE':  is ($response>code,
             400,
             'mismatched query string + MSIE');
}
```

```
{
    # pretend MSIE fixed itself
    my $response = GET "$url?$query",
                     username \Rightarrow 'user1', password \Rightarrow 'password1',
                     'X-Browser' => 'MSIE';
  is ($response->code,
             200,
       'a compliant response coming from MSIE');
}
{
    # this still bombs
    my $response = GET "$url?$query",
                                        Authorization => $bad_query,
                      'X-Browser' => 'MSE':  is ($response>code,
             400,
             'mismatched query string + MSIE');
}
```
# Accomplishments

- Code that works as required
- Code that nobody else can break
	- as long as they run the tests
- Code that can be freely refactored or cleaned

– formatting or whitespace changes

• Permanent place for what would otherwise be a manual intervention or one-off script

# Server-Side Tests

- So far, we have been using  $*$ .t tests to act as clients
- · Apache-Test provides a mechanism for running server-side tests
- Highly magical
- Currently, only supported for Perl handlers or PHP scripts
	- no magic for C modules (or other embedded languages, like python or parrot) yet

# Say What?

• mod\_ssl exposes a few optional functions

– is\_https()

– ssl\_var\_lookup()

- Apache::SSLLookup provides Perl glue
	- $-$  Apache::SSLLookup->new()
	- $-$  is https()
	- ssl\_lookup()

# What to Test?

- Class
	- compiles
- Constructor
	- defined
	- returns an object of the proper class
	- returns an object with proper attributes
- Method
	- defined
	- do something useful

http://www.modperlcookbook.org/ **84**

# **Options**

- Client-side test
	- run a bunch of tests and return OK
	- if one test fails, return 500
	- testing in aggregate
- Server-side test
	- much more granular

– each test can individually pass or fail

• It's all about where you call  $ok()$ 

```
package TestSSL::01new;
use Apache:: Test qw (-withtestmore);
use Apache2::Const -compile => qw(OK);
sub handler {
  my \frac{1}{2}r = \text{shift};
  plan r, tests => 2;
    {
        use_ok('Apache::SSLLookup');
    }
     {
        can_ok('Apache::SSLLookup', 'new');
    }
    return Apache2::Const::OK
}
1;
```
#### t/ssl/01new.t

# WARNING: this file is generated, do not edit

- # 01: Apache/TestConfig.pm:898
- # 02: /Apache/TestConfig.pm:916
- # 03: Apache/TestConfigPerl.pm:138
- # 04: Apache/TestConfigPerl.pm:553
- # 05: Apache/TestConfig.pm:584
- # 06: Apache/TestConfig.pm:599
- # 07: Apache/TestConfig.pm:1536
- # 08: Apache/TestRun.pm:501
- # 09: Apache/TestRunPerl.pm:80
- # 10: Apache/TestRun.pm:720
- # 11: Apache/TestRun.pm:720
- # 12: t/TEST:28

use Apache::TestRequest 'GET\_BODY\_ASSERT'; print GET BODY ASSERT "/TestSSL\_01new";

# Magic

- $\bullet$  Just like with the c-modules/ directory, magical things happen if you follow a specific pattern
- In our case

t/response/TestSSL/01new.pm

automagically generates

t/ssl/01new.t

and an entry in t/conf/httpd.conf

#### t/conf/httpd.conf

<Location /TestSSL\_\_01new> SetHandler modperl PerlResponseHandler TestSSL::01new </Location>

```
sub handler { 
  my \text{sr} = shift;
  plan r, tests => 4;
    {
         use_ok('Apache::SSLLookup');
    }
    {
     can_ok('Apache::SSLLookup', 'new');
    }
    {
     eval \{ \text{ $r = A^p$} : \text{SSLLookup} > \text{new}(b \text{less } \}, \text{ 'foo'}) \};
         like ($@,
                      qr/`new' invoked by a `foo' object with no `r' key/,
                       'new() requires an Apache::RequestRec object');
    }
    {
     pr = Apache::SSLLookup->new(fr);    isa_ok($r, 'Apache::SSLLookup');
    }
    return Apache2::Const::OK;
```
http://www.modperlcookbook.org/ **90**

}

```
sub handler {
  my \frac{1}{2}r = \text{shift};
    plan $r, tests => 3;
     {
         use_ok('Apache::SSLLookup');
    }
     {
         can_ok('Apache::SSLLookup', 'is_https');
    }
     {
     \text{sr} = \text{Apache}: \text{SSLLookup} \rightarrow \text{new}(\text{fr});    ok(defined $r>is_https,
          'is https returned a defined value');
     }
    return Apache2::Const::OK;
```
}

## **SSL**

- We're testing an SSL interface
- Why not actually test it under SSL

#### t/response/TestLive/01api.pm

```
sub handler {
  my \frac{1}{2}r = \text{shift};
  plan r, tests => 2;
     {
     \text{sr} = \text{Apache}: \text{SSLLookup} \rightarrow \text{new}(\text{fr});    SKIP : {
              skip 'apache 2.0.51 required', 1
          unless have min apache version('2.0.51');
        ok(r->is https,
            'is_https() returned true');
         }
         ok ($r>ssl_lookup('https'),
                   'HTTPS variable returned true');
    }
    return Apache2::Const::OK;
}
```
#### t/live/01api.t

```
use Apache::Test;
use Apache::TestRequest;
my $hostport = Apache::Test::config
                    \rightarrow{vhosts}
                    \rightarrow {TestLive}
                    \cdot > {hostport};
```
 $my$   $$url = "https://$hostport/TestLive_01api/";$ 

print GET\_BODY\_ASSERT \$url;

### t/conf/ssl/ssl.conf.in

PerlModule Apache::SSLLookup

<IfModule @ssl\_module@> <VirtualHost TestLive> SSLEngine on SSLCertificateFile @SSLCA@/asf/certs/server.crt SSLCertificateKeyFile @SSLCA@/asf/keys/server.pem

 <Location /TestLive\_\_01api> SetHandler modperl PerlResponseHandler TestLive::01api </Location> </VirtualHost> </IfModule>

# Where is Apache - Test?

- mod\_perl 2.0
- CPAN
- httpd-test project
	- http://httpd.apache.org/test/
	- $-$  test-dev@httpd.apache.org

# More Information

- perl.com
	- http://www.perl.com/pub/a/2003/05/22/testing.html
- Apache-Test tutorial

– http://perl.apache.org/docs/general/testing/testing.html

- Apache-Test manpages
- *mod\_perl Developer's Cookbook* – http://www.modperlcookbook.org/
- All the tests in the  $per1$ -framework part of the httpd-test project

## Slides

• These slides freely available at some long URL you will never remember…

http://www.modperlcookbook.org/~geoff/slides/OSCon

• Linked to from my homepage

http://www.modperlcookbook.org/~geoff/